**Java graphics & event-driven UIs**

# **Java event-delegation model Swing highlights <sup>2</sup>Swing components survey Java graphics**

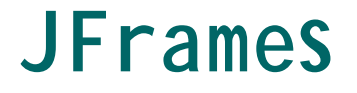

### **JFrames have layered 'panes' allows for things like**

- **floating pallettes**
- **overlapping internal windows**
- **menus attached to frames**

### **JFrame panes**

### **main child container is a JRootPane**

#### *this contains*

**GlassPane – where GUI gestures can take place LayeredPane – supports overlapping layers** *among others, contains* **ContentPane – your components go here MenuBar**

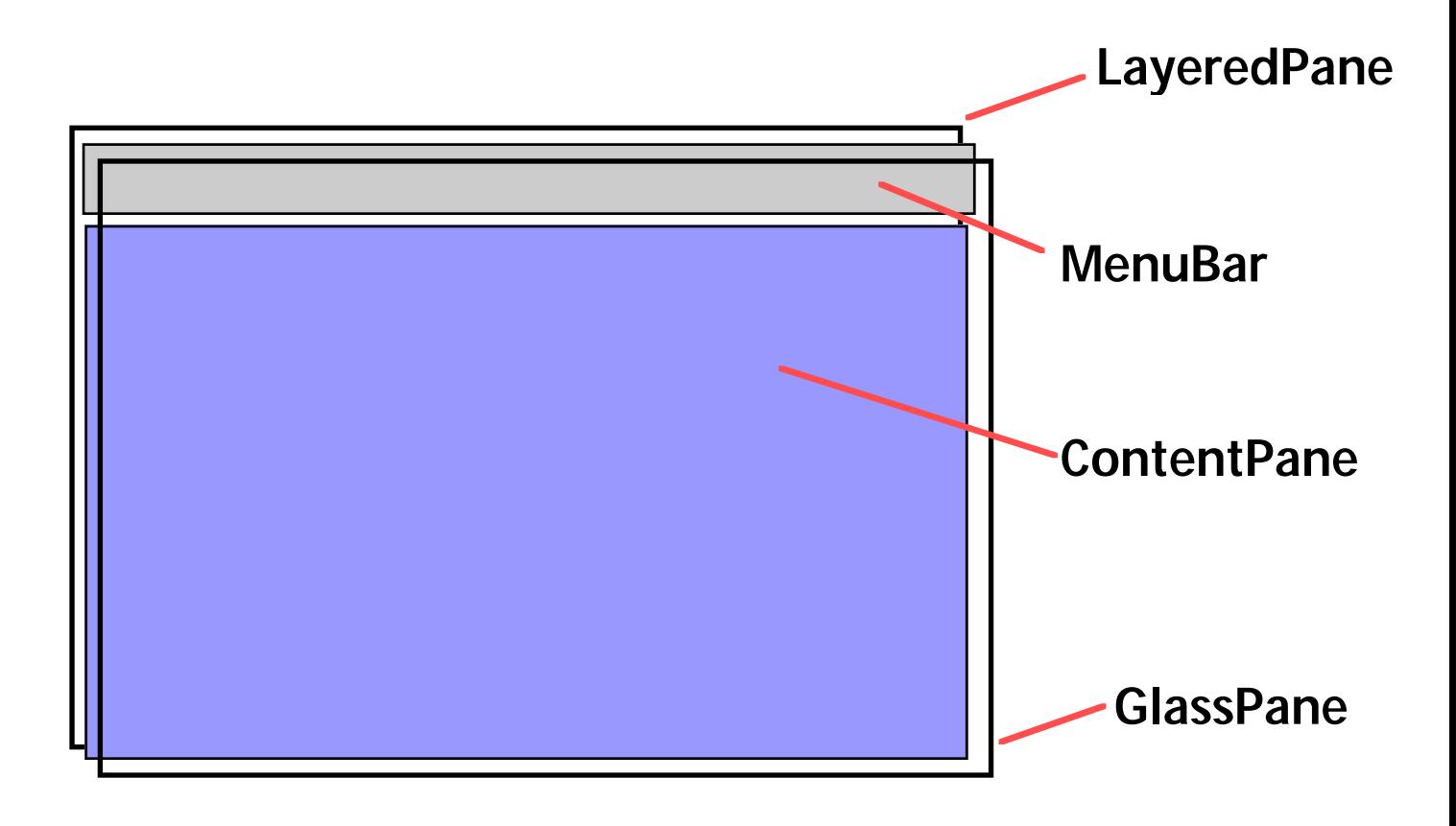

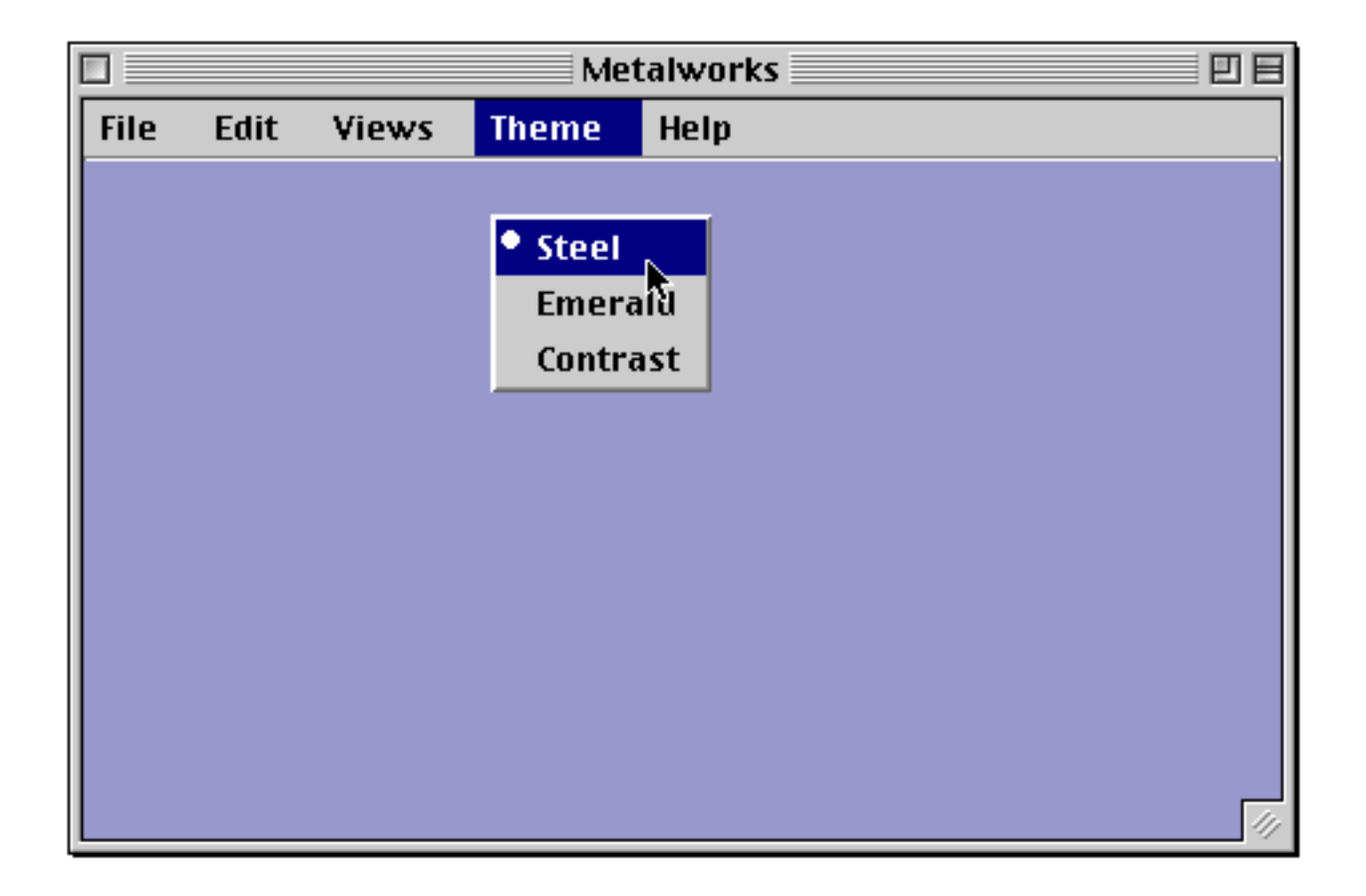

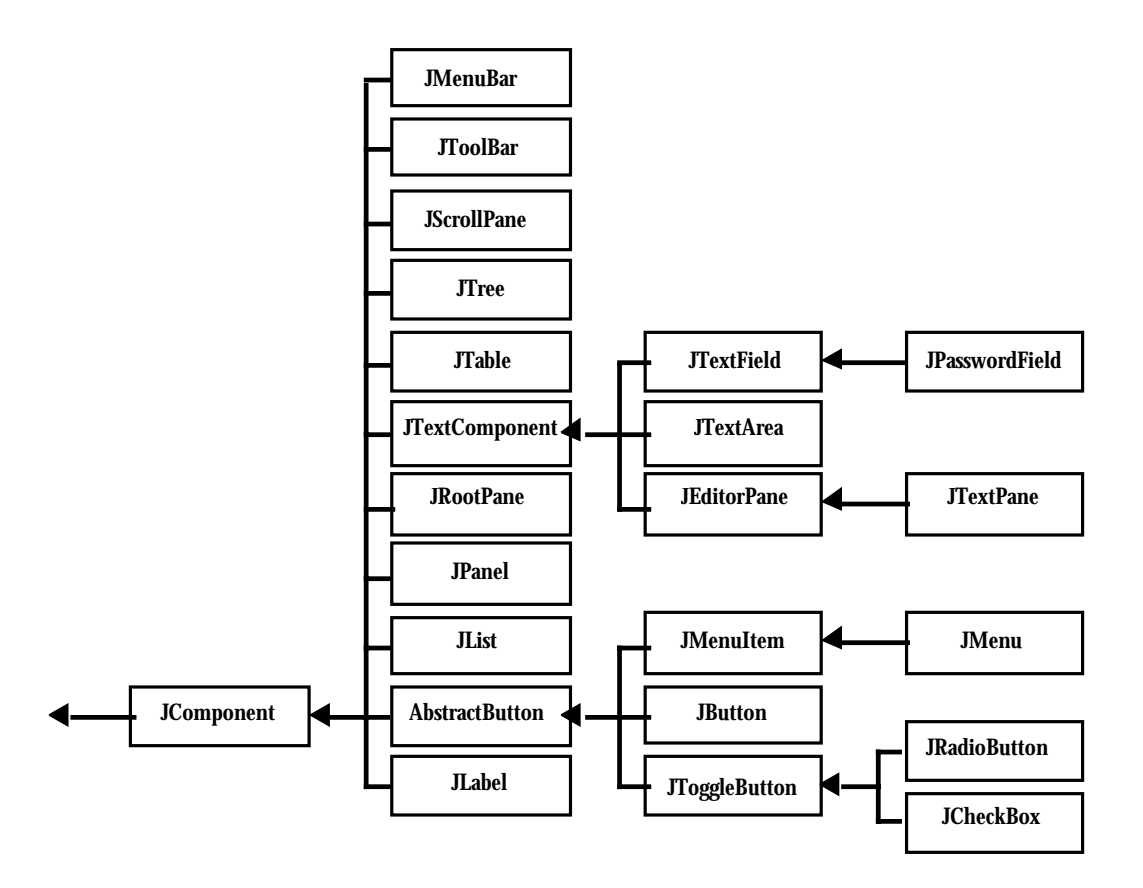

# **Swing components**

**JFrame JPanel JLabel JButton JRadioButton JCheckBox**

**JToolTip JScrollPane JOptionPane JTabbedPane JTextField JEditorPane**

# **Swing components**

## **Others:**

**JComboBox JToolBar JMenu JList JSplitPane JInternalFrame**

**JTable JTree JSlider JProgressBar JTextPane JTextArea**

#### **ComboBox**

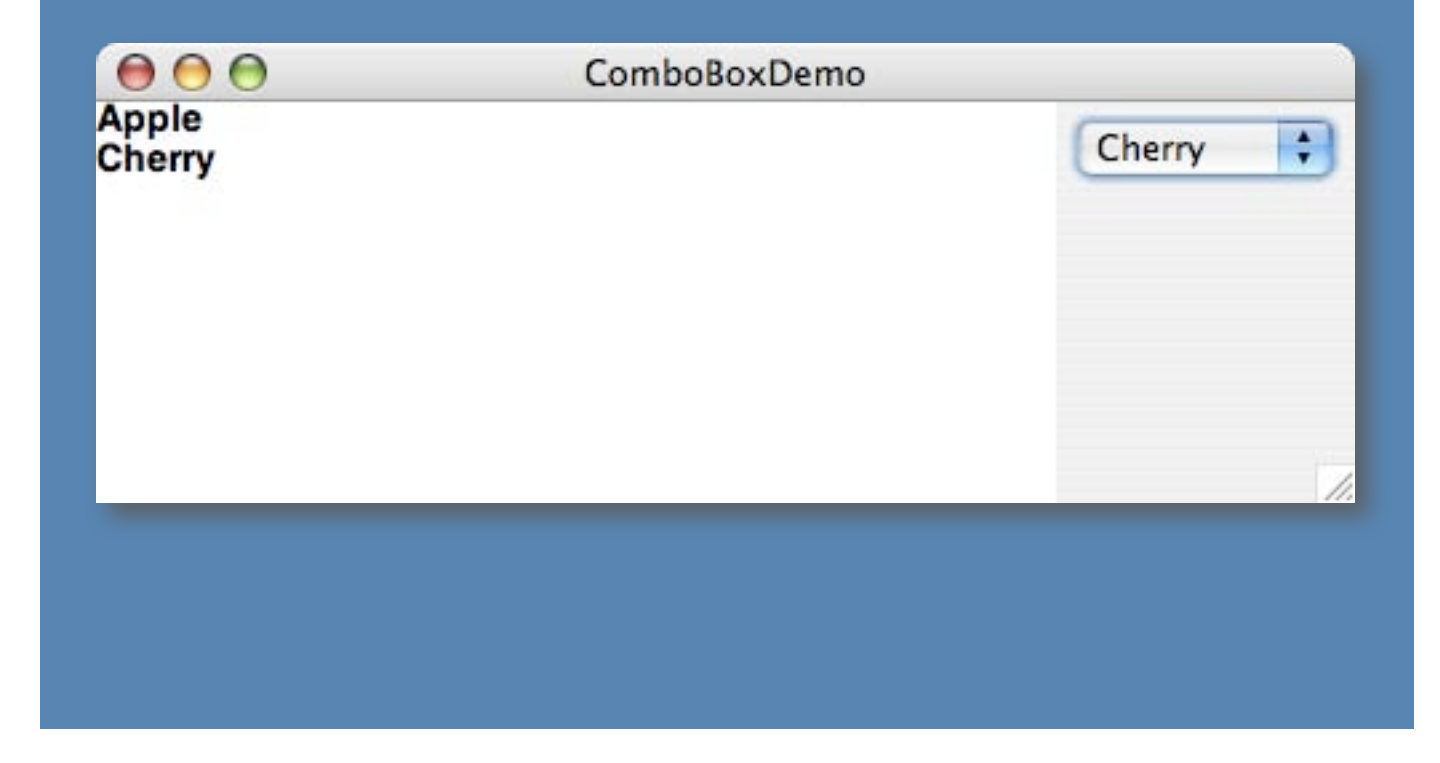

```
import javax.swing.*;
import java.awt.*;
import java.awt.event.*;
public class ComboBoxDemo extends JFrame {
    private JTextArea textArea =
                         new JTextArea(10,30);
  public static void main(String[ ] args) {
    ComboBoxDemo frame = new ComboBoxDemo( ) ;
    frame.pack( ) ;
    frame.setLocation(100,100);
    frame.setVisible(true);
  }
```

```
public ComboBoxDemo( ) {
  super("ComboBoxDemo");
  addWindowListener(new WListener( ));
  JComboBox comboBox = new JComboBox( ) ;
  comboBox.addItem("Apple");
  ...
  comboBox.addActionListener(new CBListener( ));
  ...
  JPanel p = new JPanel( ) ;
  p.add(comboBox);
  getContentPane( ).add(p,"East");
  getContentPane( ).add(textArea,"Center");
}
```

```
class WListener extends WindowAdapter {
  public void windowClosing(WindowEvent e) {
    System.exit(0);
  }
}
```
**class CBListener implements ActionListener { public void actionPerformed(ActionEvent e) { JComboBox cb = (JComboBox)e.getSource( ) ; String flavor = (String)cb.getSelectedItem( ) ; textArea.append(flavor + "\n"); } }**

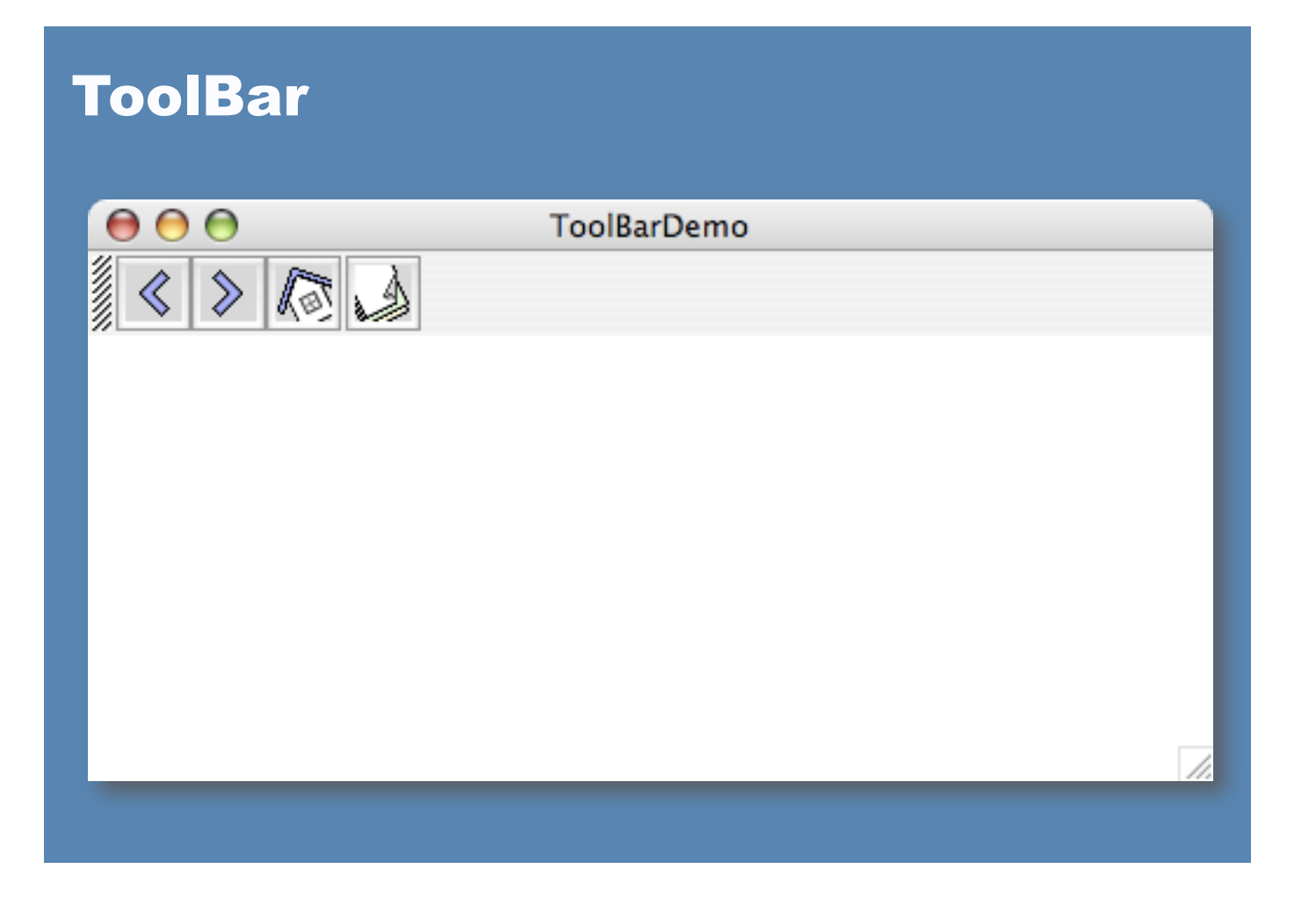

**public class ToolBarDemo extends JFrame { private JTextArea textArea = new JTextArea(10,30);**

**public static void main(String[ ] args) { ToolBarDemo frame = new ToolBarDemo( ) ; ...**

**public ToolBarDemo( ) { addWindowListener(new WListener( )); JToolBar toolBar = createToolBar( ) ;**

**...**

```
getContentPane( ).add(toolBar, "North");
}
```

```
protected JToolBar createToolBar( ) {
  JToolBar tb = new JToolBar( ) ;
  JButton button = null;
  button = new JButton(
         new ImageIcon("images/left.gif"));
  button.addActionListener(
         new BListener("left button"));
  tb.add(button);
  ...
  tb.addSeparator( ) ;
  ...
  return tb;
}
```
**class BListener implements ActionListener { private String actionDescription;**

```
public BListener(String ad) {
  actionDescription = ad;
}
```
**}**

```
public void actionPerformed(ActionEvent e) {
  textArea.append(actionDescription + "\n");
}
```
#### MenuBar

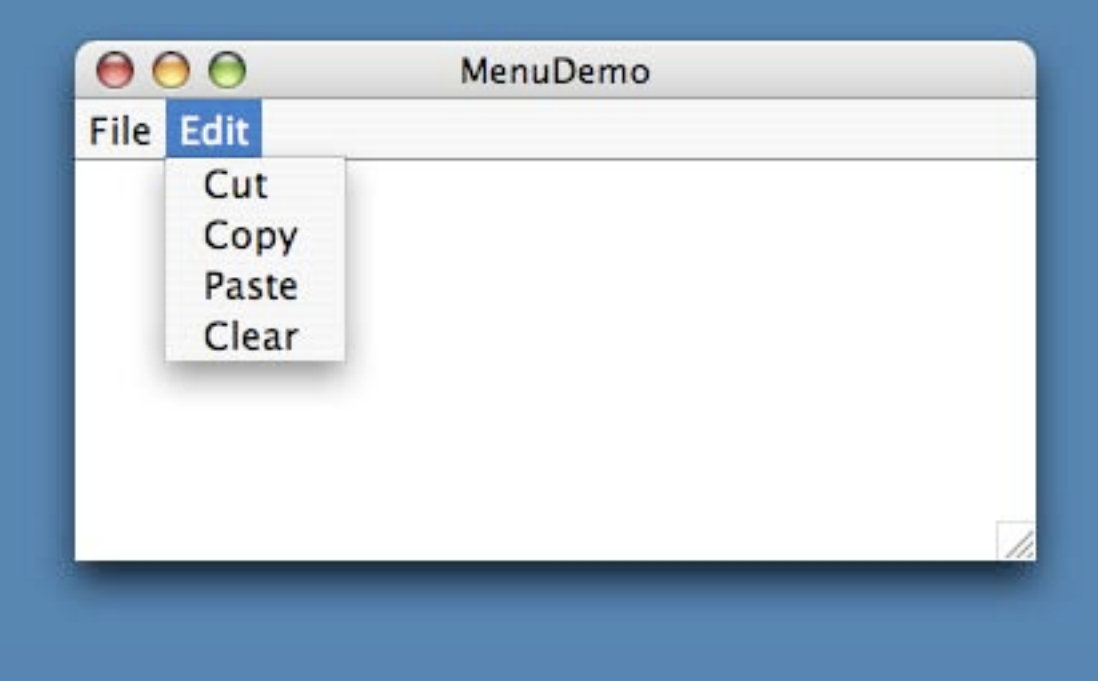

**public class MenuDemo extends JFrame { private static MenuDemo frame = new MenuDemo( ) ; private JTextArea textArea = new JTextArea(10,30); private ActionListener miListener = new MIListener( ) ; public static void main(String[ ] args) {... public MenuDemo( ) { ... setJMenuBar(createMenuBar( )); ... }**

```
protected JMenuBar createMenuBar( ) {
  JMenuBar mb = new JMenuBar( ) ;
  mb.add(createFileMenu( ));
  mb.add(createEditMenu( ));
  return mb;
}
protected JMenu createFileMenu( ) {
  JMenu menu = new JMenu("File");
  menu.add(createMenuItem("New",miListener));
  menu.add(createMenuItem("Open...",miListener));
  menu.addSeparator( ) ;
  ...
  menu.add(createMenuItem("Quit",
                       new QListener( )));
  return menu;
}
```

```
protected JMenuItem createMenuItem(String s, 
                         ActionListener a) {
    JMenuItem menuItem = new JMenuItem(s);
    menuItem.addActionListener(a);
    return menuItem;
}
  class MIListener implements ActionListener {
    public void actionPerformed(ActionEvent e) {
      JMenuItem mi = (JMenuItem)e.getSource( ) ;
      textArea.append(mi.getText( ) + "\n");
    }
  }
```
**...**

**...**

#### **class QListener implements ActionListener { public void actionPerformed(ActionEvent e) {**

**int n = JOptionPane.showConfirmDialog(frame, "Are you sure you want to quit?","", JOptionPane.YES\_NO\_OPTION, JOptionPane.QUESTION\_MESSAGE);**

**if (n == JOptionPane.YES\_OPTION) System.exit(0);**

**}**

**}**

#### Table

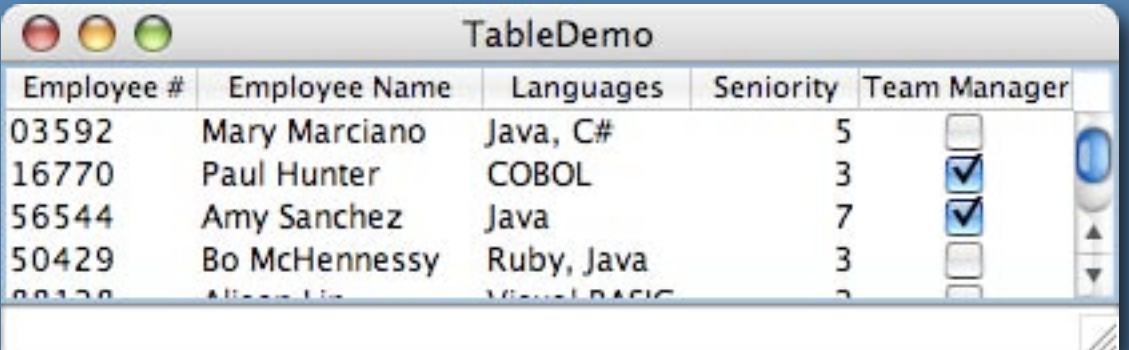

```
public class TableDemo extends JFrame {
  private JTextField tf = new JTextField(20);
  public static void main(String[] args) {
     ...
  }
  public TableDemo() {
     ...
  }
  class TMListener implements TableModelListener {
    ...
  }
  class MyTableModel extends AbstractTableModel
     ...
  }
}
```

```
public class TableDemo extends JFrame {
  private JTextField tf = new JTextField(20);
  public static void main(String[] args) {
    TableDemo  trame = new TableDemo();
    frame.pack( );
    frame.setVisible(true);
```

```
public TableDemo() {
  super("TableDemo");
  MyTableModel myModel = new MyTableModel();
  JTable table = new JTable(myModel);
  myModel.addTableModelListener(
                         new TMListener());
  table.setPreferredScrollableViewportSize(
                         new Dimension(400,70));
  JScrollPane scrollPane = new JScrollPane(table);
  getContentPane( ).add("Center", scrollPane);
  tf.setFont(new Font("Helvetica",Font.BOLD,12));
  getContentPane( ).add("South", tf);
}
```
#### class TMListener implements TableModelListener {

public void tableChanged(TableModelEvent e) { int row = e.getFirstRow(); int column = e.getColumn(); TableModel model = (TableModel)e.getSource(); String colName = model.getColumnName(column); Object ID = model.getValueAt(row, 0); Object val = model.getValueAt(row,column); tf.setText(colName + "[" + ID + "] = " + val); }

- <code>class MyTableModel extends AbstractTableModel {</code> final String[] columnNames = ... final  $Object[][]$  data =  $\ldots$ 
	- public int getColumnCount() {...
	- public int getRowCount() {...
	- public Object getValueAt(int r, int c) {...
	- public void setValueAt(Object v, int r, int c) {...
	- public String getColumnName(int c) {...
	- public Class getColumnClass(int c) {...

public boolean isCellEditable(int r, int c) {... }

```
<code>class MyTableModel extends AbstractTableModel {</code>
  final String[] columnNames =
    {"Employee #","Employee Name","Languages",
           "Seniority", "Team Manager"};
  final Object[][] data = {
    {"03592","Mary Marciano","Java, C#",
           new Integer(5), new Boolean(false)},
    ...
    {"95543", "Rob Helgerson", "APL",
           new Integer(4), new Boolean(false)}
  } ;
```
...

```
public int getColumnCount() {
  return columnNames.length;
}
public int getRowCount() {
  return data.length;
}
public Object getValueAt(int r, int c) {
  return data[r][c];
}
public void setValueAt(Object v, int r, int c) {
  data[r][c] = v;
  fireTableCellUpdated(r, c);
}
...
```

```
public String getColumnName(int c) {
  return columnNames[c];
}
```

```
//used to determine renderer/editor per cell.
public Class getColumnClass(int c) {
  return getValueAt(0, c).getClass();
}
```

```
public boolean isCellEditable(int r, int c) {
  return ((c == 2) | (c == 4));
}
```

```
}
      //end of MyTableModel
```
**Java graphics& event-driven UIs**

# **Java event-delegation model Swing highlights Swing components survey 2 Java graphics**

# **Basics of Java graphics**

# **The Graphics class: the 'cornerstone' of Java graphics**

**An abstract class with mostly abstract methods that gets extended by classes you won't see**

**Its objects are the 'graphics contexts' for the drawing surfaces of components** **drawLine(int,int,int,int) drawRect(int,int,int,int) drawOval(int,int,int,int) drawPolygon(Polygon) drawRoundRect(int,int,int,int,int,int) drawPolyline(int[ ],int[ ],int) drawArc(int,int,int,int,int,int) drawString(String,int,int) drawImage(Image,int,int,ImageObserver)**

- **fillRect(int,int,int,int)**
- **fillOval(int,int,int,int)**
- **fillPolygon(Polygon)**
- **fillRoundRect(int,int,int,int,int,int)**
- **fillArc(int,int,int,int,int,int)**
- **clearRect(int,int,int,int)**

```
getColor( )
setColor(Color)
```
**getClip( ) Gets the current clipping area getClipBounds( ) Gets bounding rectangle of clip setClip(Shape) Sets clip to an arbitrary shape setClip(int,int,int,int) ...to a rectangle clipRect(int,int,int,int) Intersects clip with the specified rectangle**

**Clipping area: region within which drawing is enabled**

# **Graphics ghostly presence**

**You never create Graphics objects**

**Your program's flow of control doesn't execute Graphics methods directly**

*But you can arrange to have the methods you choose be executed*

# **Painting**

**AWT's Component has a paint method It gets called automagically in two cases: 1. it needs doing 2. you've asked for it to be done (by calling repaint)**

**Jcomponent overrides paint**

# **Painting hierarchy**

### **JComponent.paint calls paintComponent paintBorder paintChildren**

**paintChildren calls the paint method of each component contained**

# **Component painting**

### **paintComponent calls the methods of the component's UI delegate to draw the component itself**

**It is passed a copy of the Graphics object: protected void paintComponent(Graphics g)**

# **Custom painting**

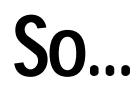

## **you can extend a component and override paintComponent**

**Use super.paintComponent to draw it, then whatever you want to draw right on the component**

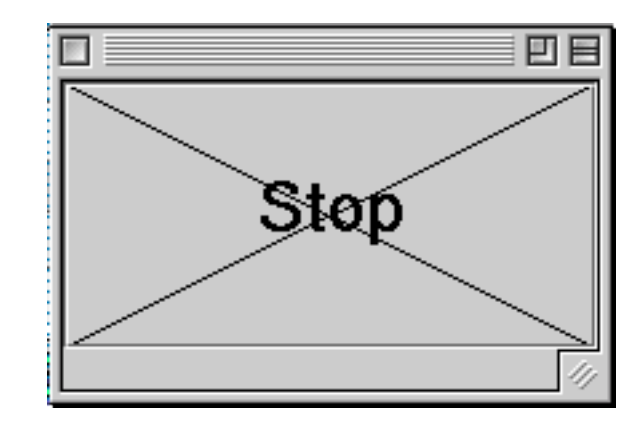

#### **class XButton extends JButton {**

**}**

```
public XButton(String s) { super(s); }
```
**public void paintComponent(Graphics g) { super.paintComponent(g); int xx = getWidth( ) - 1; int yy = getHeight( ) - 1; g.drawLine(0,0,xx,yy); g.drawLine(0,yy,xx,0); }**

**Custom painting**

## **Usually, you choose a plain component to draw on, e.g., a JPanel**

### **Should still call super.paintComponent so background gets drawn properly**

**Otherwise, never call paintComponent yourself Call repaint instead (But never override repaint)**

#### Graphics demo

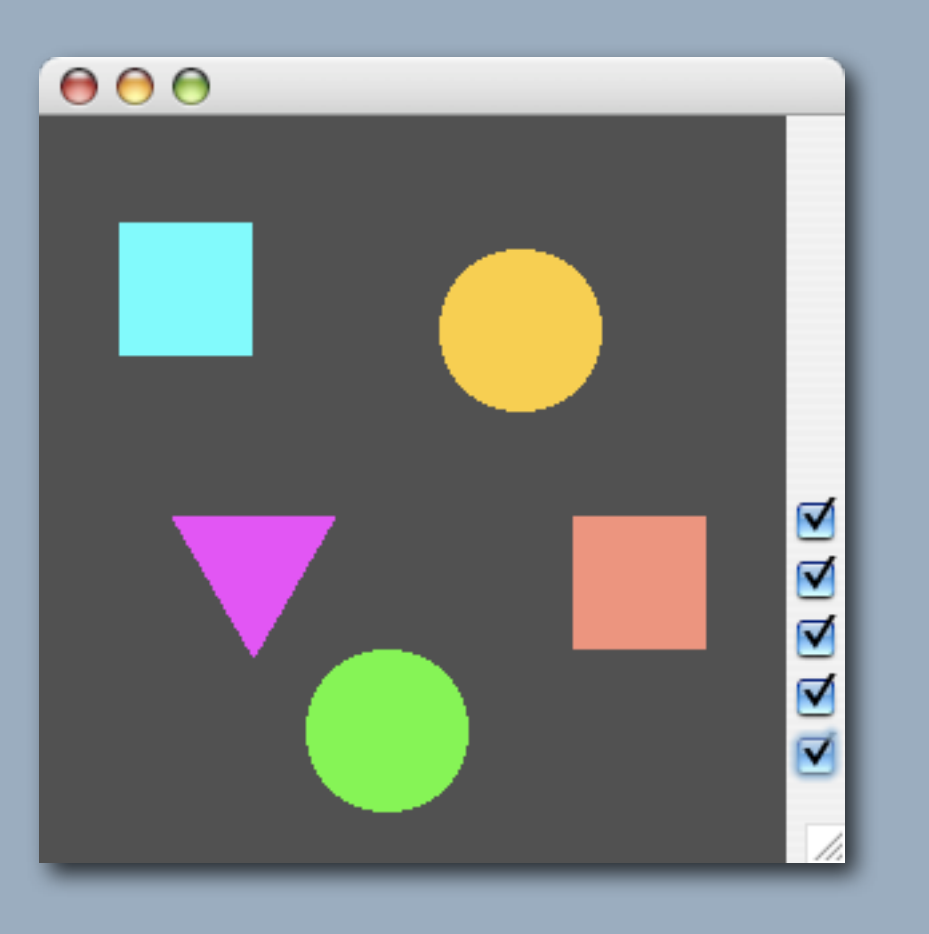

```
public class ShapeShow extends JFrame {
  A
b
s
t
r
a
c
t
S
h
a
p
e
[
]
s
h
= ...
  public static void main(String a[]) {
     new ShapeShow();
  }
  public ShapeShow() {
     ...
  }
  class CBListener implements ItemListener { {
     ...
  }
}
```
plus classes ShapePanel, AbstractShape, Square etc.

- sh = { new Square(30, 40, Color.cyan),
	- new Circle(150, 50, Color.orange),
	- n e w Square(200, 150, new Color(255, 125, 100)),
	- new Triangle(50, 150, Color.magenta),
	- new Circle(100, 200, Color.green) }

```
public ShapeShow() {
  ShapePanel sp = new ShapePanel(sh, 280, 280);
  getContentPane().add("Center", sp);
```

```
Box cbp = new Box(BoxLayout.Y_AXIS);
c
b
p.a
d
d
(
B
o
x.c
r
e
a
t
e
G
l
u
e
(
)
);
CBListener cbl = new CBListener(sp);
for (int i = 0; i < sh.length; i++) {
  sh[i].addItemListener(cbl);
  c
b
p.a
d
d
(
s
h
[
i
]
);
}
cbp.add(Box.createVerticalStrut(30));
getContentPane( ).add("East", cbp);
...
```

```
abstract class AbstractShape extends JCheckBox {
  protected int x, y;
  protected Color c;
```
public AbstractShape(int xx, int yy, Color cc) {  $x = xx; y = yy; c = cc;$ }

```
public boolean checked() {
  return (getSelectedObjects() != null);
}
```

```
public abstract void draw(Graphics x) ;
}
```

```
class Triangle extends AbstractShape {
  public Square(int xx, int yy, Color cc) {
    s
u
p
e
r
(
x
x, y
y, c
c
);
  }
  public void draw(Graphics gx) {
    gx.setColor(c);
| Polygon p = new Polygon();
\vert p.addPoint(x, y);
\vert p.addPoint(x+30, y+52);
\vert p.addPoint(x+60, y);
| gx.fillPolygon(p);
  }
}
```
 $\sqrt{\frac{q \cdot 1}{n}}$  square: gx.fillRect(x, y, 50, 50)  $\vert$  circle: gx.fillOval(x, y, 60, 60)

```
<code>class ShapePanel extends JPanel {</code>
  private AbstractShape[] sh = null;
```

```
p
u
b
l
i
c
S
h
a
p
e
P
a
n
e
l
(
A
b
s
t
r
a
c
t
S
h
a
p
e
[
]
s
h
a
p
e
s, i
n
t
w, i
n
t
h
)
{
   sh = shapes;
   setPreferredSize(new Dimension(w, h));
   setBackground(Color.darkGray);
}
```

```
public void paintComponent(Graphics g) {
  super.paintComponent(g);
  for (int i = 0; i < sh.length; i++)
    if (sh[i].checked()) {
       sh[i].draw(g);
    }
}
```

```
<code>class CBListener implements ItemListener {</code>
  private JComponent canvas;
```
public CBListener(JComponent c) {canvas = c;}

```
public void itemStateChanged(ItemEvent e) {
  canvas.repaint( );
}
```